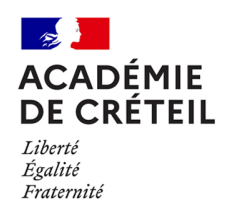

## **AFFELNET- Lycée : Intégration LSU**

**Service académique d'information et d'orientation Pôle Prébac** Affaire suivie par : Secrétariat SAIO Tél : 01 57 02 68 10 Mél : [ce.saio@ac-creteil.fr](mailto:ce.saio@ac-creteil.fr)

*Texte adressé à Mesdames et messieurs les chefs d'établissement Mesdames et messieurs les directeurs de CIO*

*Annexe :* 

- *Evaluations 3e – aide pour la saisie manuelle*

Mesdames, messieurs,

Je vous informe qu'à partir du 3 juin (date nationale de fin de prise en compte des évaluations), vous pourrez accéder au menu "Intégration des évaluations".

Conformément au calendrier académique, il vous est demandé de procéder à l'intégration unique des données du LSU dans l'application Affelnet (cf. guide technique Affelnet) jusqu'au 9 juin inclus.

Rappel des principales consignes :

Avant intégration,

- avoir effectué en amont l'étape de "préparation des évaluations" ;
- vos bilans périodiques et bilans de fin de cycle doivent être complétement renseignés (cf. tutoriel LSU) : [https://orientation.ac-creteil.fr/tutoriels-videos-affelnet/.](https://orientation.ac-creteil.fr/tutoriels-videos-affelnet/)

Après intégration,

• vérification des données intégrées.

Attention, pour élèves repérés avec des évaluations manquantes, il vous faudra saisir manuellement leurs évaluations (compétences socle + bilans périodiques). Pour vous aider, vous trouverez en annexe un fichier Excel vous permettant de transformer automatiquement les notes en points. Nous attirons votre attention sur le fait que c'est cette moyenne de points calculés qui devra être saisie directement dans Affelnet, dans l'onglet "saisie des évaluations" des élèves.

Je vous remercie par avance pour votre précieuse collaboration.

**Signé Francette DALLE MESE Secrétaire générale adjointe**